# Probleme mit dem IP-Telefon-Klingelton - Fehlerbehebung Ī

### Inhalt

**Einführung** Klingeltonkonfiguration anpassen Klingeltondateien überprüfen **Fehlerbehebung** Beispielfehler-Szenario für die Ringdatei

## Einführung

In diesem Dokument wird beschrieben, wie Sie Probleme mit den Klingeltönen von Cisco Unified IP-Telefonen beheben können.

### Klingeltonkonfiguration anpassen

Führen Sie diese Schritte aus, um die Konfiguration anzupassen.

- 1. Wählen Sie  $\leftarrow \infty$  > Benutzereinstellungen > Rings aus.
- 2. Wählen Sie eine Telefonleitung oder die Standardeinstellung für den Klingelton aus.
- 3. Wählen Sie einen Klingelton, um ein Beispiel davon abzuspielen.
- 4. Drücken Sie **Select (Auswählen)** und **Save (Speichern)**, um den Klingelton festzulegen, oder drücken Sie Cancel (Abbrechen).

## Klingeltondateien überprüfen

Standardmäßig gibt es eine Reihe von Klingeltönen. Sie können die Klingeltöne überprüfen, wenn Sie in den TFTP-Dateien von Cisco Unified Communications Manager (CUCM) nach .raw suchen. Diese Liste wird bei der Anforderung über die TFTP-Datei ringlist.xml vom CUCM an das Telefon gesendet.

Diese Datei wird beim Telefonstart nicht gesendet. Wenn Sie jedoch zu User Preference > Rings > Default Ring navigieren, wird eine HTTP-Anfrage vom Telefon an den TFTP-Server gesendet, der die Datei "ringlist.xml" anfordert.

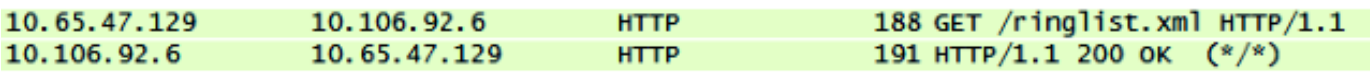

Wenn Sie nun durch diese Liste navigieren und versuchen, eine Datei abzuspielen, sehen Sie die GET-Anforderung vom Telefon an den TFTP-Server für diese Datei.

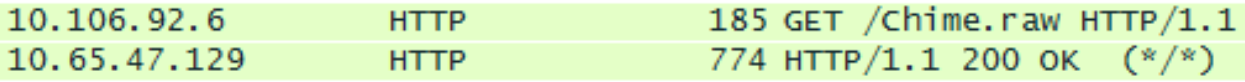

Die Anfrage wird nur gestellt, wenn die Datei nicht heruntergeladen werden kann. Wenn Sie versuchen, die Datei wiederzugeben, sehen Sie, dass das Telefon keine Anfrage sendet.

#### Fehlerbehebung

Führen Sie diese Schritte aus, um Probleme mit Ihrem Klingelton zu beheben.

- Wenn eine Klingeltondatei nicht wiedergegeben wird, stellen Sie sicher, dass sie mit dem 1. Standardklingelton Chip1 und dann mit den anderen Standarddateien in CUCM funktioniert.
- 2. Stellen Sie fest, ob es sich bei der nicht abgespielten Datei um einen Standardklingelton oder eine benutzerdefinierte Klingeldatei handelt, die auf TFTP hochgeladen wurde.
- Wenn es sich um eine benutzerdefinierte Ringdatei handelt, stellen Sie sicher, dass diese 3. den Anforderungen von Cisco entspricht:

Maximale Ringgröße: 16.080 ProbenMindestgröße des Klingeltons: 240 ProbenDie Anzahl der Proben im Ring kann gleichmäßig durch 240 dividiert werden.Der Ring beginnt und endet an der Nullkreuzung.Audio-Bearbeitungspaket, das diese Dateiformatanforderungen unterstützt

Hinweis: Um Pulse Code Modulation (PCM)-Dateien für benutzerdefinierte Telefonringe zu erstellen, können Sie jeden Standard verwenden.

- 4. Versuchen Sie, die Datei vom Telefon abzuspielen, um zu sehen, ob sie funktioniert.
- 5. Erfassen Sie eine Paketerfassung vom Telefon.

#### Beispielfehler-Szenario für die Ringdatei

Eine benutzerdefinierte Ringdatei wurde nicht auf dem Telefon abgespielt, aber alle Standarddateien wurden abgespielt.

Die Paketerfassungen zeigten, dass die Datei vom Telefon angefordert wurde, und sie erhielt dafür 200 OK.

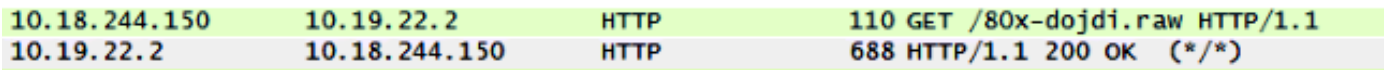

Anschließend wurde die TFTP-Dateiübertragung gestartet.

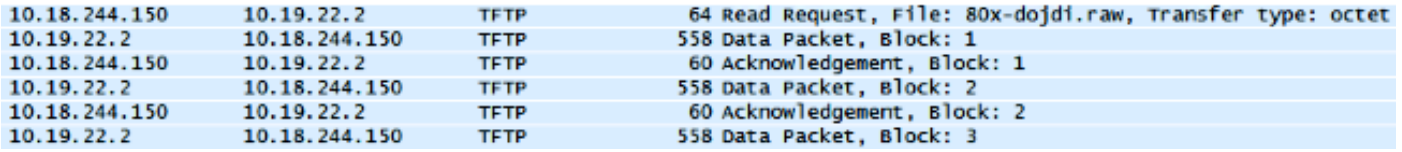

Beim TFTP-Transfer ist es fehlgeschlagen.

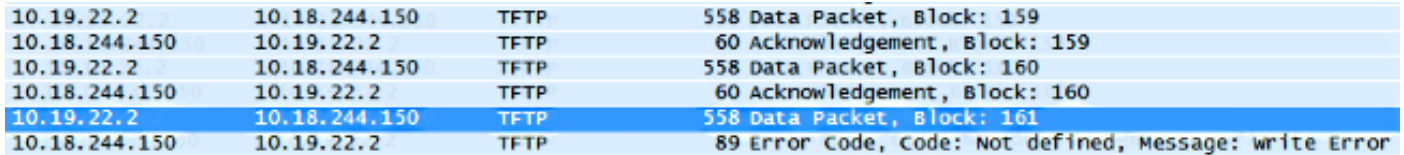

In diesem Fall entsprach die Datei nicht den Anforderungen von Cisco.